#### **CONTRACTOR Procedure being followed in Scanning/ digitization of Court RecordMODULE FOR DIGITIZATION/SCANNING**

A rudimentary Module of DMS was locally developed for the purpose of scanning and digitization which has been integrated with CMIS and the scanned/digitized court records is being stored in the same.

•The scanned record can be uploaded on this module on the basis of nature of the case and number thereof & can be searched by using the query module having three searching fields v.i.z. case number or party name or advocate name.

•SAN storage of 10 TB has also been purchased in the year, 2016 for the purpose of storage of scanned/ digitized record.

**Annexure**

**-**

**D**

# **Work Flow of Scanning Work**

**Open Kodak Capture Software is being used with following work flow:**

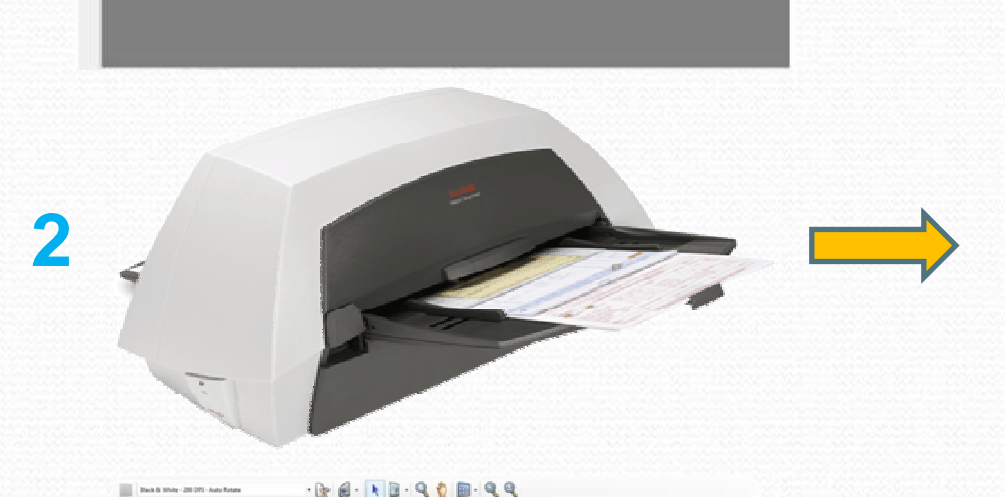

 $-3.4 - 1.7 - 0.6$  m-0.0

**1**

**3**

#### **Click on the green button available on the top left corner.**

**Insert the documents to be scanned.**

**Preview of scanned documents appear in the Kodak Capture Software.**

### **Uploading of Scanned Documents in Digitization Module (DMS)**•**When the document is scanned it can be uploaded on Digitization module by feeding the type of the case, number and**

#### **year of the case.**

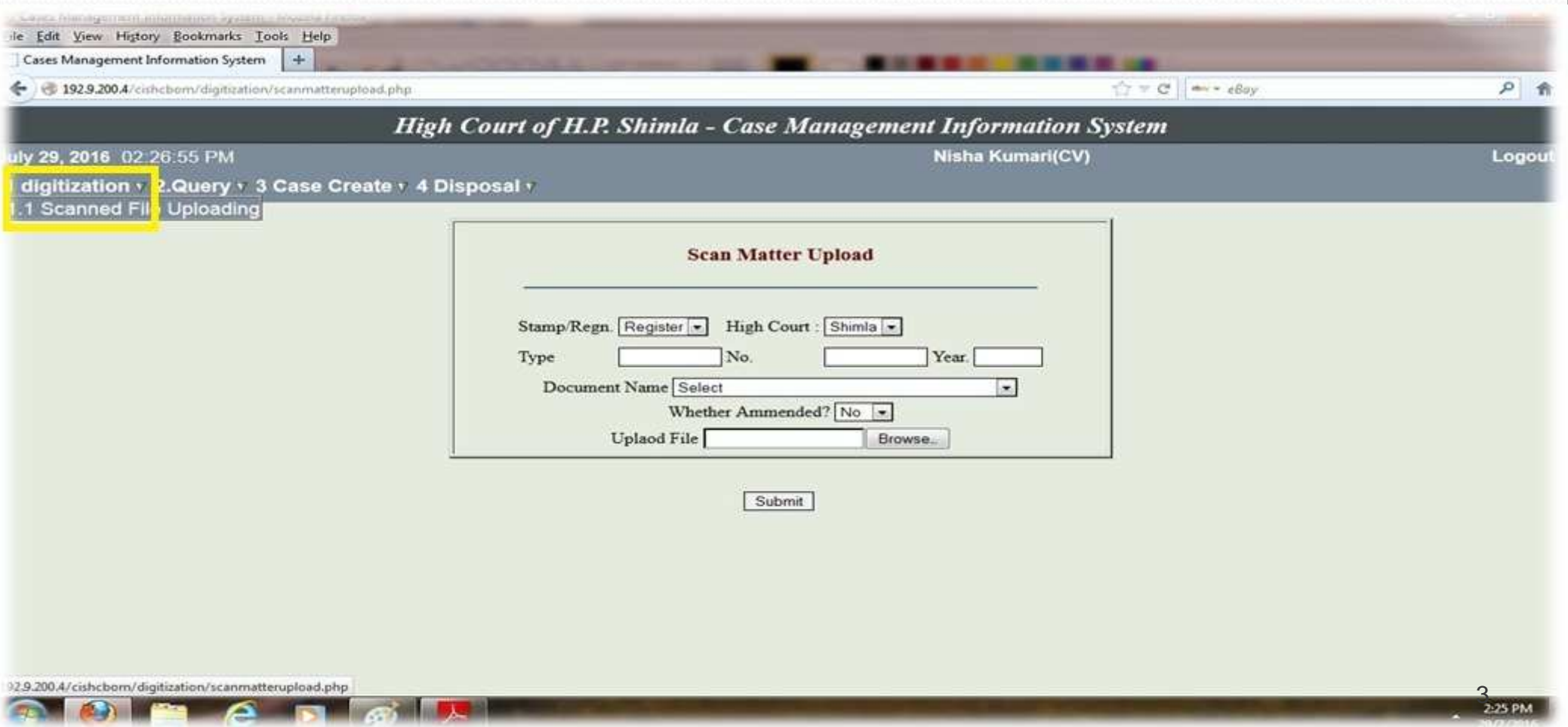

## **Uploading of Scanned Documents in Digitization**

#### **Module (DMS) (contd.)**

#### •**Thereafter, the case details shall appear as shown in the screenshot.**

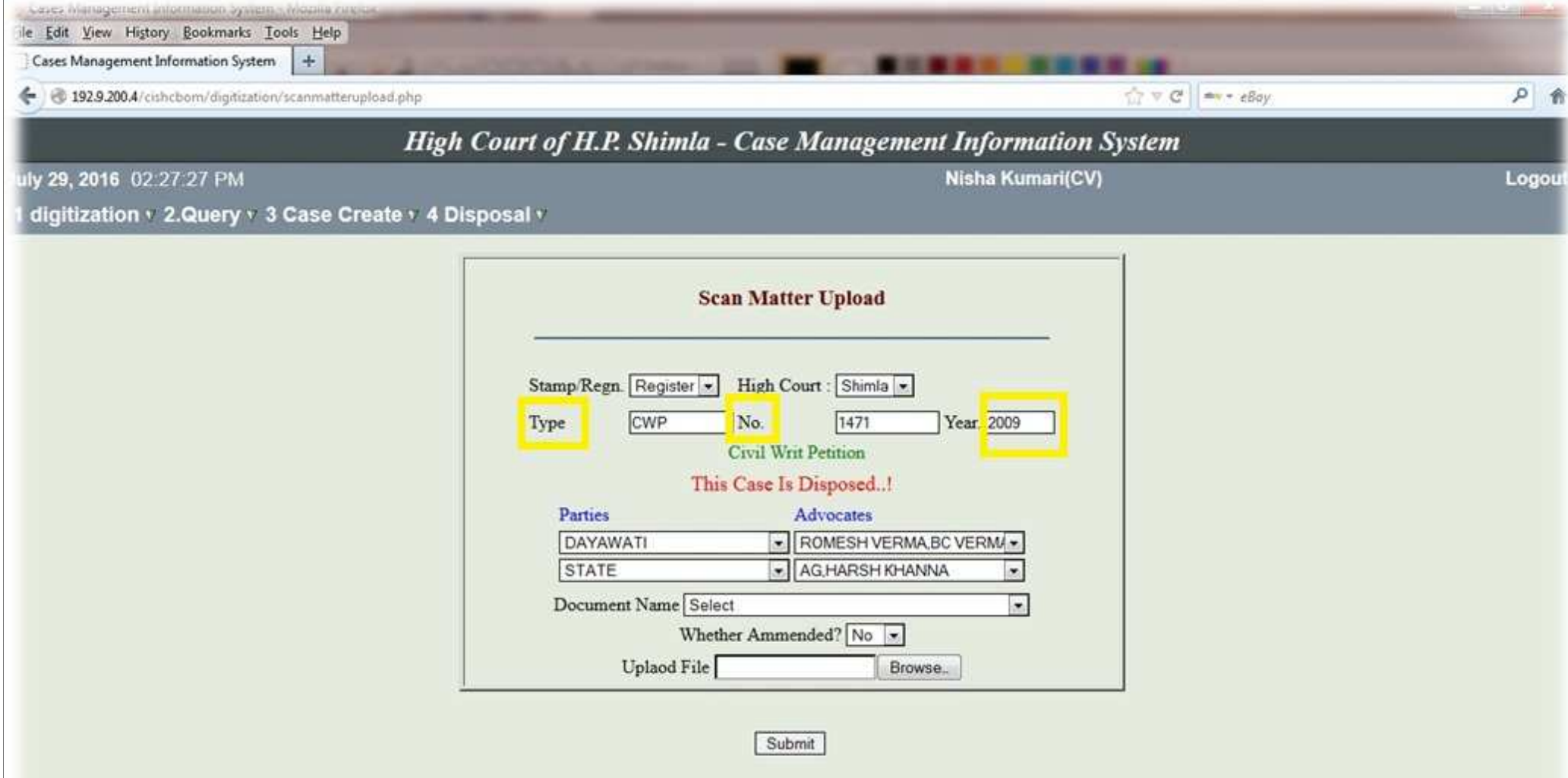

### **Uploading of Scanned Documents in Digitization**

#### **Module (DMS) (contd.)**

Z

•**After that the name of the document is selected from the drop down list available in the field namely 'Document Name', as shown in the screen shot. The documents are selected in the order, the same are to be uploaded. The list of documents available can be customized by the Admin. User.** 

le Edit View History Bookmarks Tools Help Cases Management Information System  $+$  $C = \mathbb{C}$   $\rightarrow$   $\epsilon$ Bay 户角 4 @ 192.9.200.4/cishchom/digitization/scanmatterupload.php **High Court of H.P. Shimla - Case Management Information System** uly 29, 2016 02:28:03 PM **Nisha Kumari(CV)** Logou digitization v 2.Query v 3 Case Create v 4 Disposal v DOCUMENT FILED BY DEFENDANT DOCUMENT FILED BY PLAINTIFF EVIDENCE OF PETITIONER EVIDENCE OF RESPONDENT **EXHIBITS** FARAD **FORM A AND B: GOOD GROUND CERTIFICATE** Stamp Regn. Registr GROUNDS OF APPEAL IMPUGNED DECREE(DJ) IMPUGNED DECREE(JD) Type CWP IMPUGNED DECREE(SD) IMPUGNED JUDGEMENT(DJ) IMPUGNED JUDGEMENT(JD) IMPUGNED JUDGEMENT(SD) IMPUGNED ORDER(DJ) Parties IMPUGNED ORDER(JD) DAYAWATI IMPUGNED ORDER(SD) **INDEMNITY BOND STATE** Document Name INDEX  $\overline{\mathbf{a}}$ Whether Ammended? No Uplaod File Browse. Submit 5

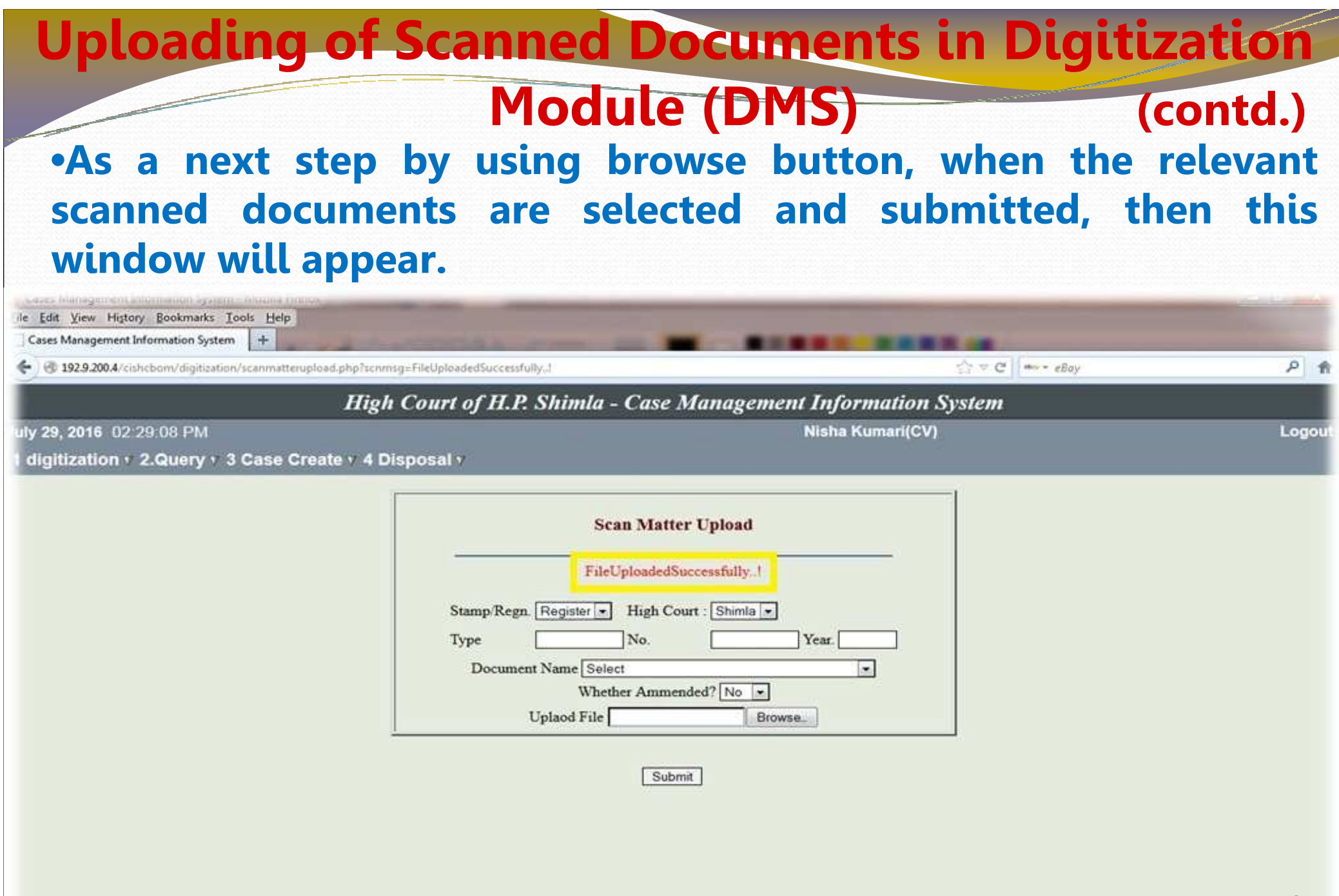

### **Search of Uploaded Scanned Document in the**

### **Digitization Module**

 •**The uploaded scanned document in the Digitization Module can be searched by using the Query link available in such module as shown in the below mentioned screen shot by using any of the three searching fields – Case Number or Party Name or Advocate** 

**Name.**

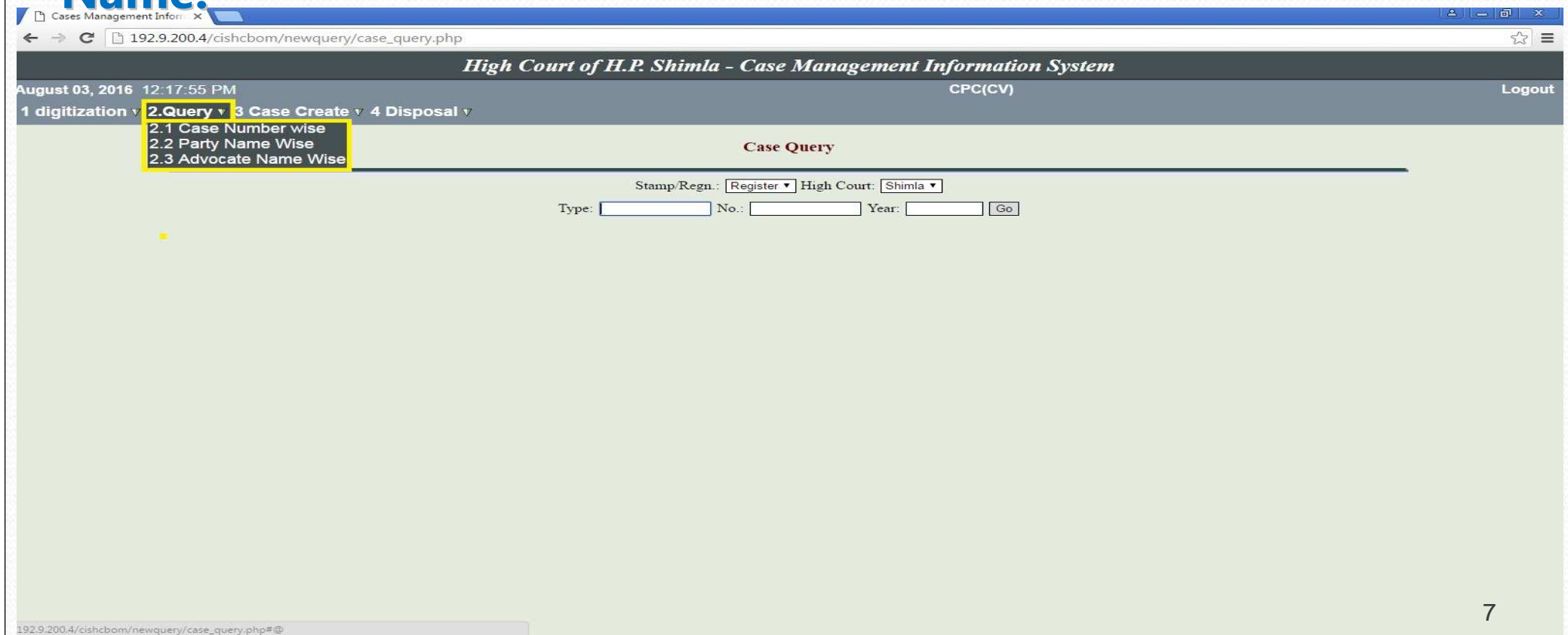

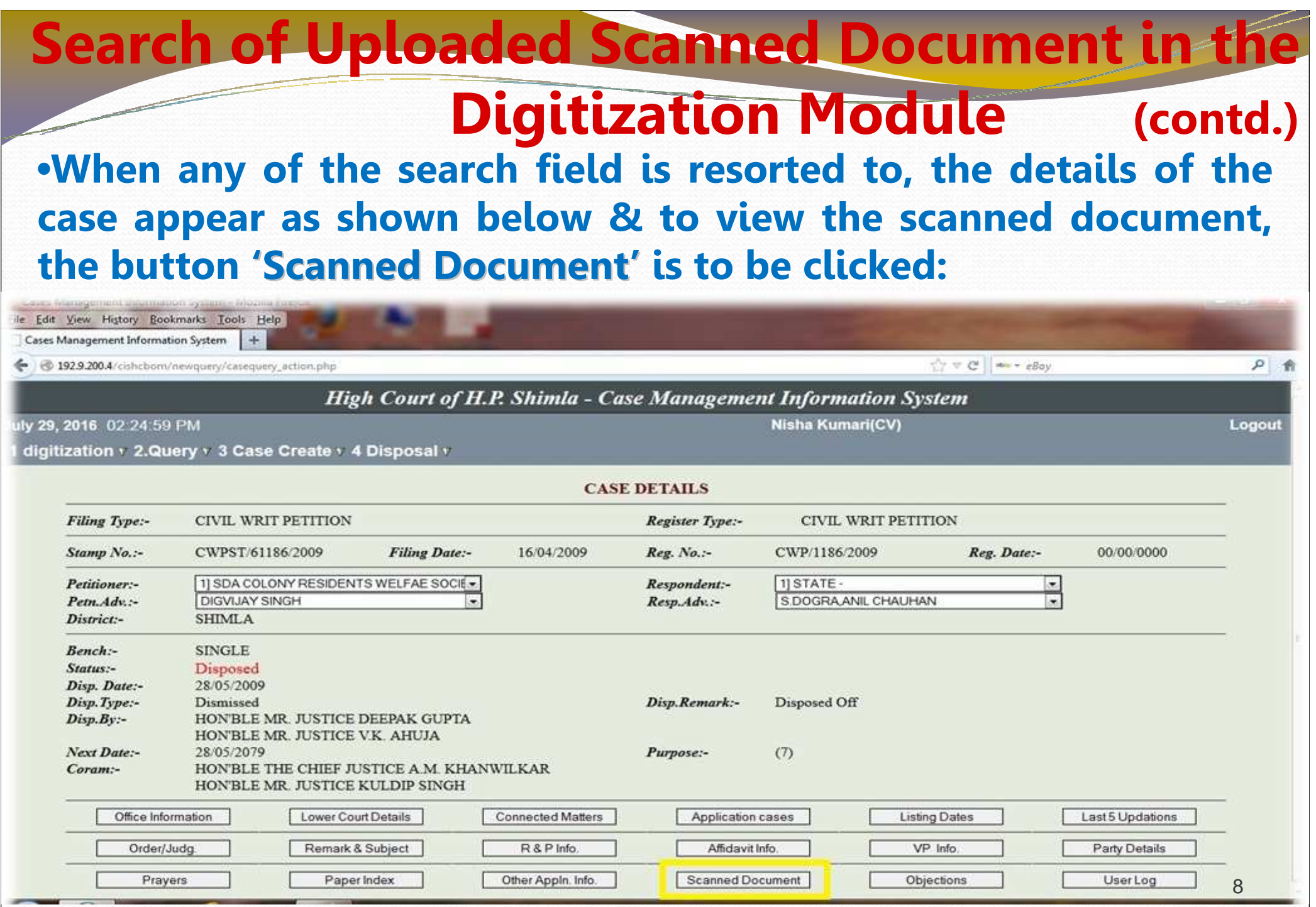

### **Search of Uploaded Scanned Document in the**

**Digitization Module**

•**The list of the scanned documents appears as shown in the screen shot and any of the document can be viewed by clicking the same out of the list.**

le Edit View History Bookmarks Tools Help

Cases Management Information System

● 192.9.200.4/cishcbom/newauerv/scanneddocumentindexfile.php?m sr=R&m sidefla=C&mfilno=01001011862009&m petno=&m resno=&m padv=&m radv=&m fil no= < < C | < ∞ + eBav

**High Court of H.P. Shimla - Case Management Information System** 

Ily 29, 2016 02:25:32 PM

**Nisha Kumari(CV)** 

Logou

 $\rho$   $\theta$ 

**(contd.)**

digitization v 2.Query v 3 Case Create v 4 Disposal v

 $+$ 

Document info of Stamp No. :- CWP/61186/2009 & Reg. No. :- CWP/1186/2009

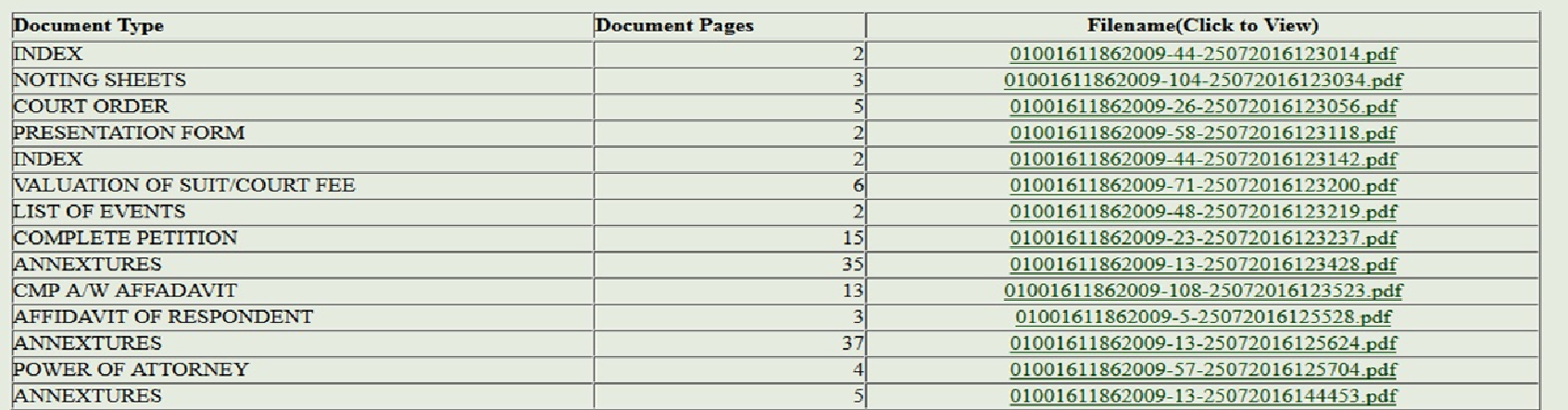

**Back** 

### **A Screenshot of the Document as Visible in**

### **the Digitization Module**

### •**The entire selected document can be viewed by scrolling down and a print out thereof can be taken like a print out of normal document.**

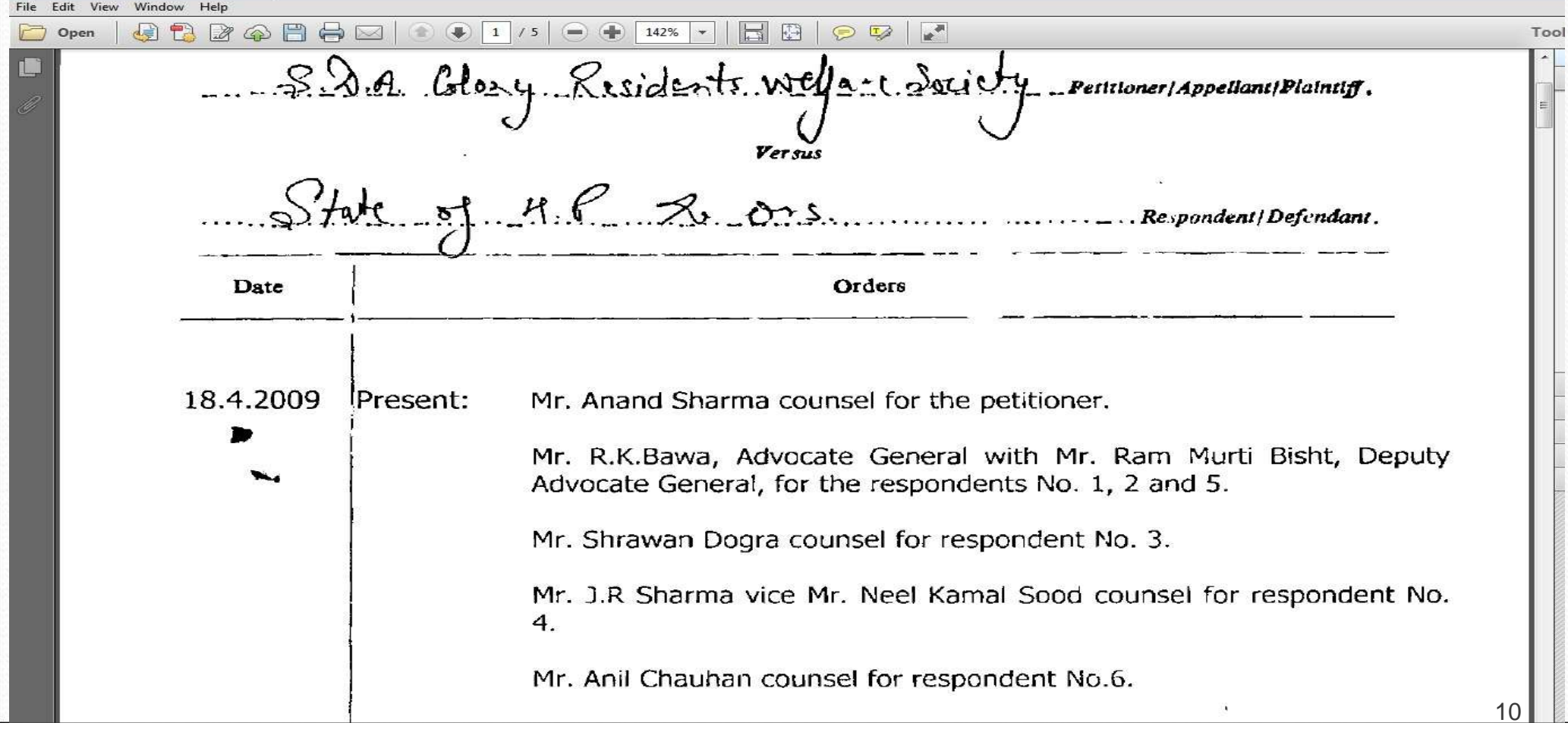